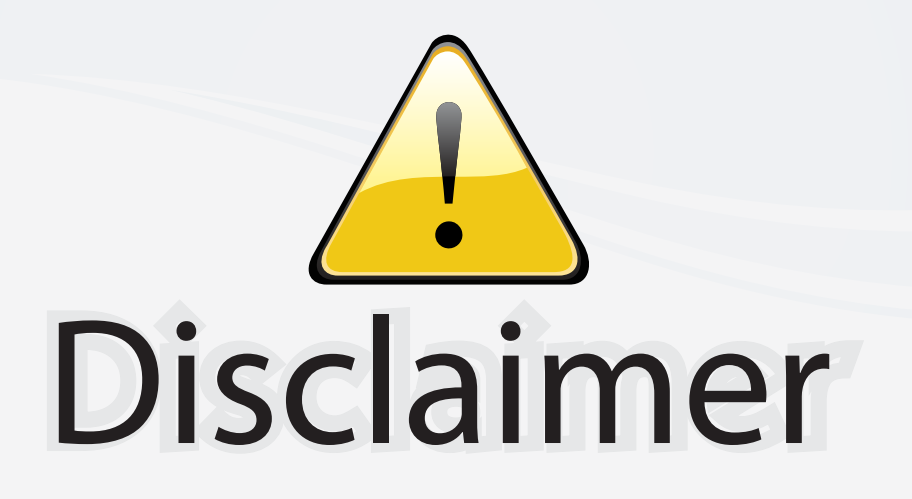

This user manual is provided as a free service by FixYourDLP.com. FixYourDLP is in no way responsible for the content of this manual, nor do we guarantee its accuracy. FixYourDLP does not make any claim of copyright and all copyrights remain the property of their respective owners.

About FixYourDLP.com

FixYourDLP.com (http://www.fixyourdlp.com) is the World's #1 resource for media product news, reviews, do-it-yourself guides, and manuals.

Informational Blog: http://www.fixyourdlp.com Video Guides: http://www.fixyourdlp.com/guides User Forums: http://www.fixyourdlp.com/forum

FixYourDLP's Fight Against Counterfeit Lamps: http://www.fixyourdlp.com/counterfeits

# Sponsors:

RecycleYourLamp.org – Free lamp recycling services for used lamps: http://www.recycleyourlamp.org

Lamp Research - The trusted 3rd party lamp research company: http://www.lampresearch.com

Discount-Merchant.com – The worlds largest lamp distributor: http://www.discount-merchant.com

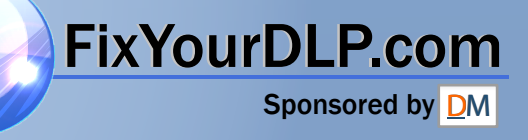

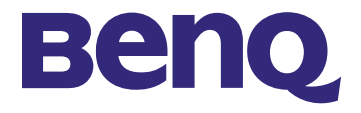

# **BenQ PB8220 User's Guide PB8120 PB8230**

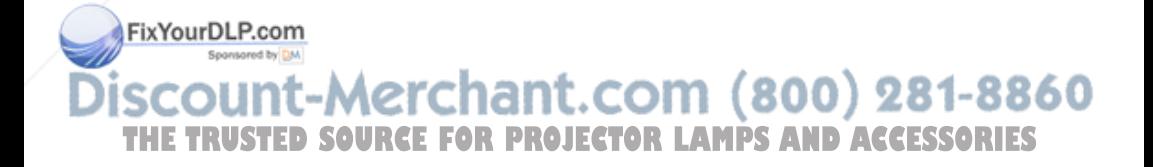

# Copyright

Copyright © 2003 by BENQ Corporation. All rights reserved. No part of this publication may be reproduced, transmitted, transcribed, stored in a retrieval system or translated into any language or computer language, in any form or by any means, electronic, mechanical, magnetic, optical, chemical, manual or otherwise, without the prior written permission of BENQ Corporation.

## Disclaimer

BENQ Corporation makes no representations or warranties, either expressed or implied, with respect to the contents hereof and specifically disclaims any warranties, merchantability or fitness for any particular purpose. Furthermore, BENQ Corporation reserves the right to revise this publication and to make changes from time to time in the contents hereof without obligation of BENQ Corporation to notify any person of such revision or changes.

# Fill this in!!

In case service is needed in the future, record the information described below. The serial number is on the back of the product.

### **Projector Information**

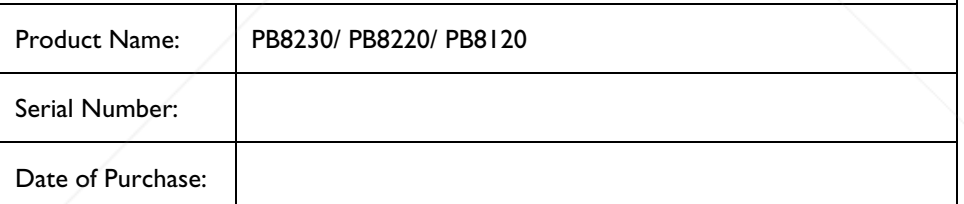

### **Dealer Information**

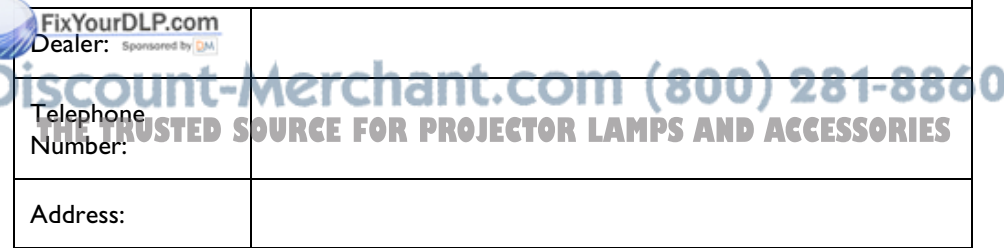

# **Table of Contents**

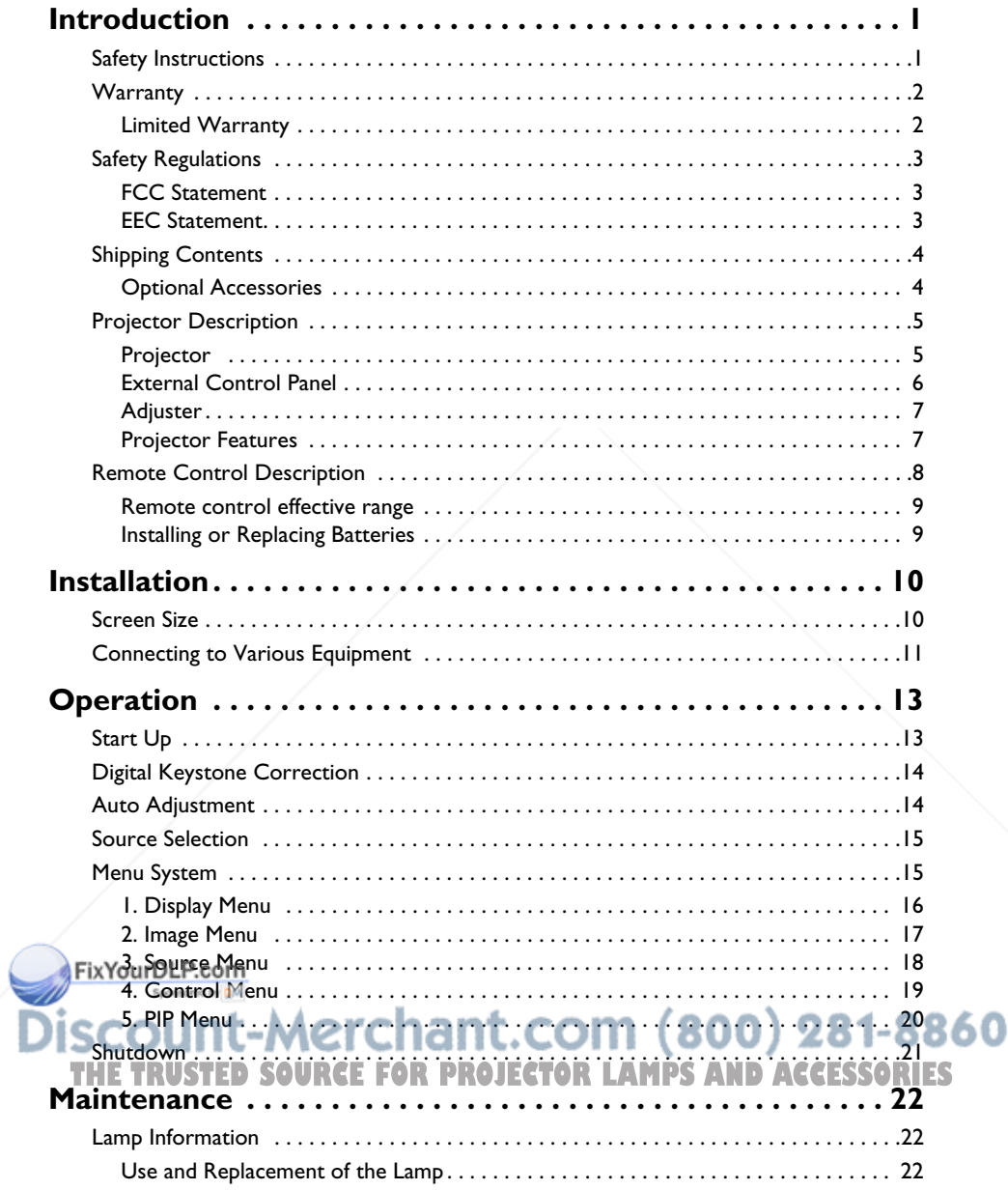

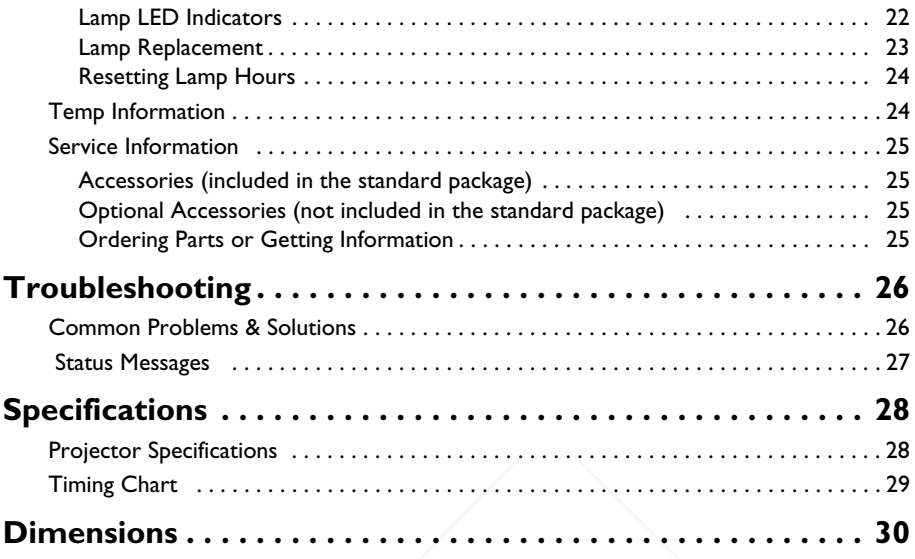

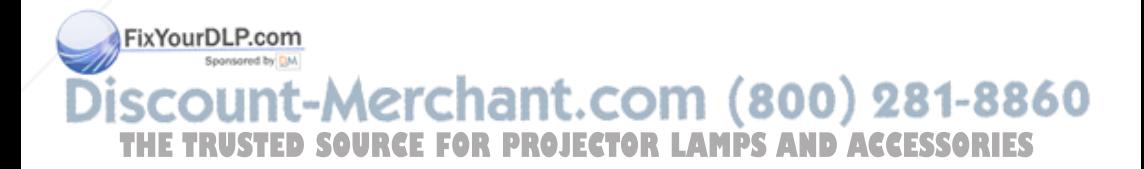

# **INTRODUCTION**

# **Caution**

**TO PREVENT SHOCK, DO NOT OPEN THE CABINET. NO USER –SER-VICEABLE PARTS INSIDE. REFER SERVICING TO QUALIFIED SERVICE PERSONNEL. PLEASE READ THIS USER'S GUIDE BEFORE YOU OPER-ATE YOUR PROJECTOR. SAVE THIS USER'S GUIDE FOR FUTURE REF-ERENCE .**

## **Safety Instructions**

- 1. Read this user's guide before you operate your projector and save it for future reference.
- 2. The lamp becomes extremely hot during operation. Allow the projector to cool for approximately 45 minutes prior to removing the lamp assembly for replacement. Do not operate lamps beyond the rated lamp life. Excessive operation of lamps beyond the rated life could cause them to explode on rare occasions.
- 3. Never replace the lamp assembly or any electronic components unless the projector is unplugged.
- 4. To reduce the risk of electric shock, do not disassemble this appliance. Take it to a qualified technician when service or repair is required. Incorrect reassembly can cause electric shock when the appliance is subsequently used.
- 5. Do not place this product on an unstable cart, stand, or table. The product may fall, sustaining serious damage.
- 6. This product is capable of displaying inverted images for ceiling mount installation. Please use suitable equipment for mounting the unit and ensure it is securely installed.

# **Caution**

**• Always open the lens shutter or remove the lens cap when the projector lamp is on.** 

FixYour**DLPDomot look straight at the projector lens during operation. The intense light beam may damage your eyes.**

**• In some countries, the line voltage is NOT stable. This projector is designed to operate safely within a bandwidth of 110 to 230 volts, but THE TRUSTED fail if power cuts or surges of more than 10 volts occur. In these** 

**high-risk areas, it is recommended that a power stabilizer unit be used in conjuction with this projector.**

**Save this user's guide**: The information contained in this manual will assist you in operating and maintaining your personal projector.

## **Warranty**

#### **Limited Warranty**

BENQ warrants this product against any defects in material and workmanship, under normal usage and storage.

Exclusion to Warranty: The lamps are considered a consumable item and are warranted for 90 days or 500 hours, whichever occurs first. Proof of purchase date will be required with any warranty claim. In the event this product is found to be defective within the warranty period, BENQ's only obligation and your exclusive remedy shall be replacement of any defective parts (labor included). To obtain warranty service, immediately notify the dealer from which you purchased the product of any defects. Important: The above warranty shall be void if the customer fails to operate the product in accordance with BENQ's written instructions. This warranty gives you specific legal rights, and you may have other rights which vary from country to country. For other information, please refer to BenQ Warranty Information Book.

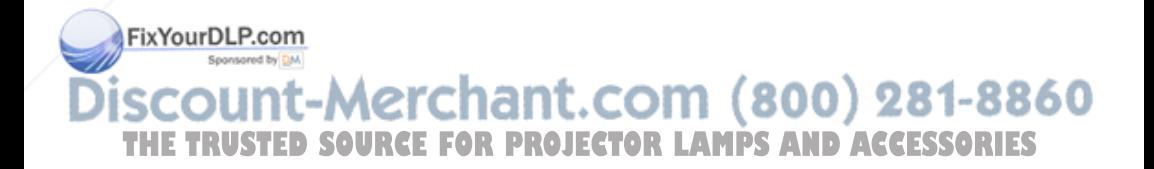

## **Safety Regulations**

#### **FCC Statement**

**CLASS A**: This equipment generates, uses and can radiate radio frequency energy, and if not installed and used in accordance with the instruction manual, may cause interference to radio communications. It has been tested and found to comply with the limits for a Class "A" computing device pursuant to Subpart B of Part 15 of the FCC Rules, which are designed to provide reasonable protection against such interference when operated in a commercial environment. Operation of this equipment in a residential area is likely to cause interference, in which case the user at his/her own expense will be required to take whatever measures may be required to correct the interference. **CLASS B**: This equipment generates, uses and can radiate radio frequency energy and, if not installed and used in accordance with the instructions, may cause harmful interference to radio communications. However, there is no guarantee that interference will not occur in a particular installation. If this equipment does cause harmful interference to radio or television reception, which can be determined by turning the equipment off and on, the user is encouraged to try to correct the interference by one or more of the following measures:

- Reorient or relocate the receiving antenna.
- Increase the distance between the equipment and receiver.
- Connect the equipment into an outlet on a circuit different from that to which the receiver is connected.
- Consult the dealer or an experienced radio/TV technician for help.

#### **EEC Statement**

This machine was tested against the 89/336/EEC (European Economic Community) for EMC (Electro Magnetic Compatibility) and fulfills these requirements.

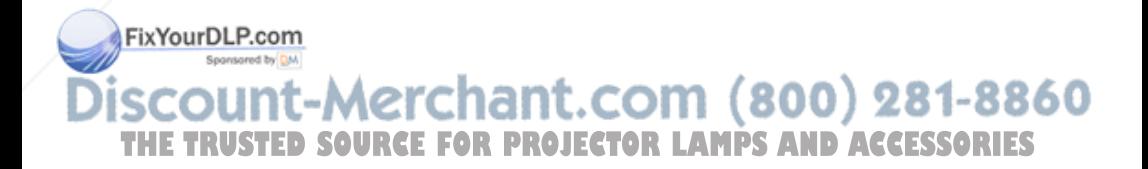

## **Shipping Contents**

The Projector is shipped with the cables required for connection to standard PC or laptop computers. Carefully unpack and verify that you have all the items shown below. If any of these items are missing, please contact personnel at the place of purchase.

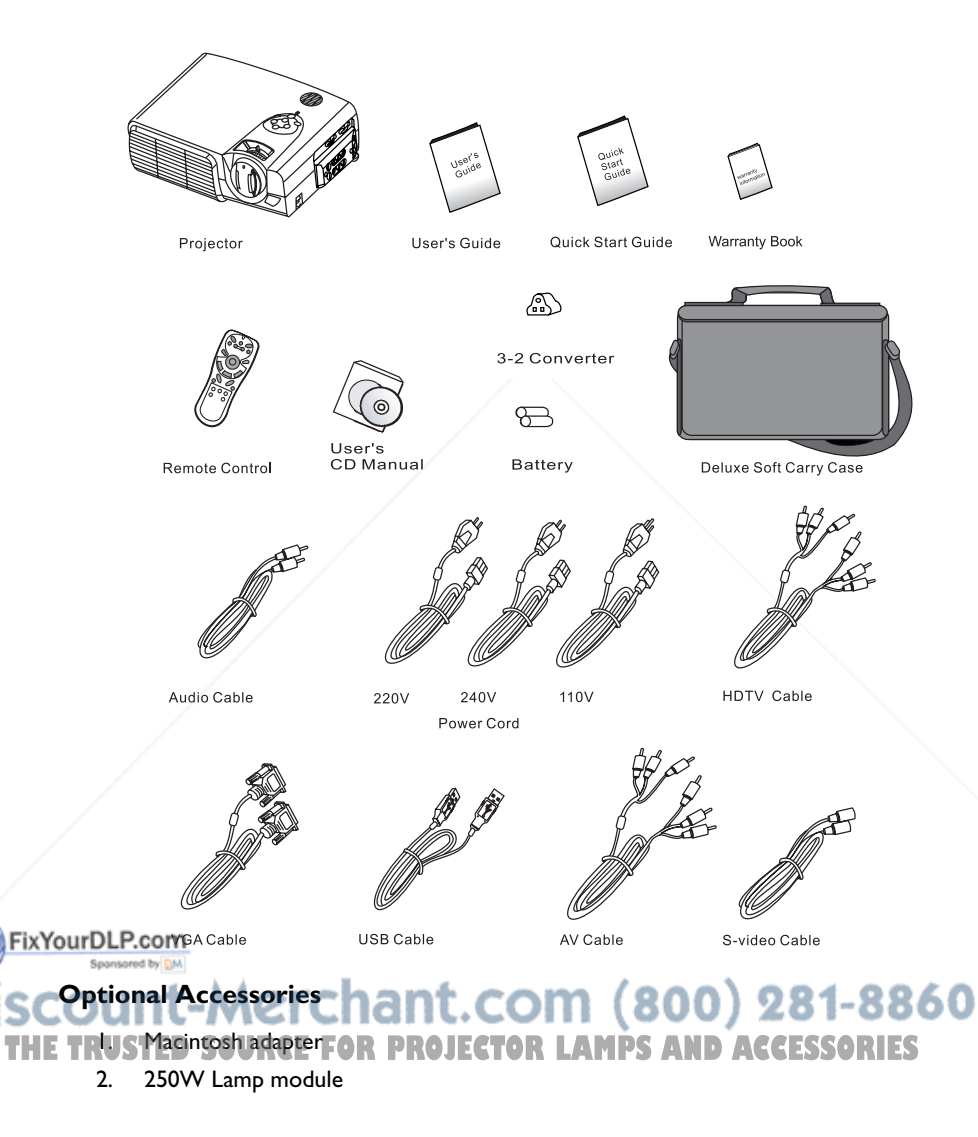

## **Projector Description**

#### **Projector**

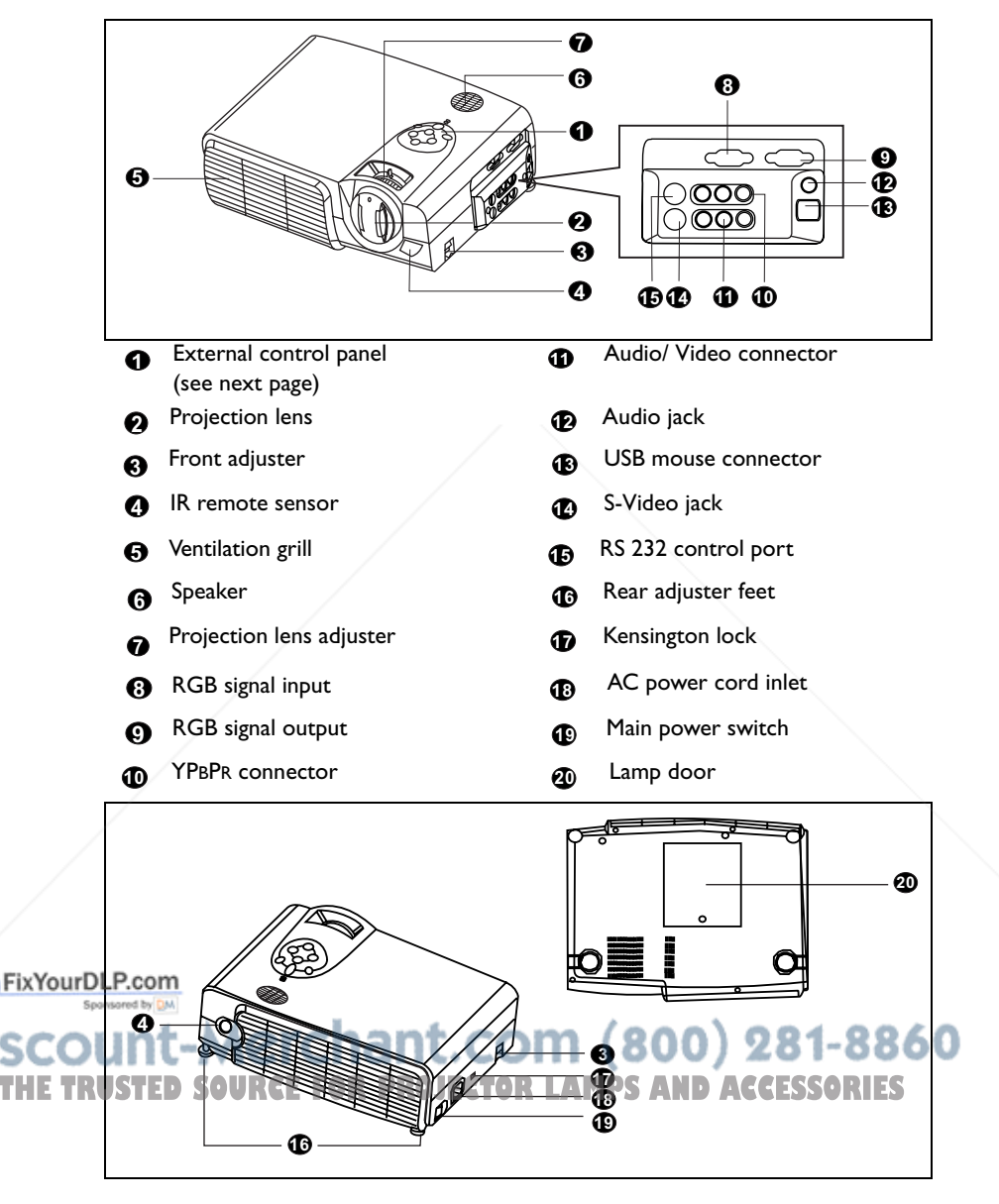

#### **External Control Panel**

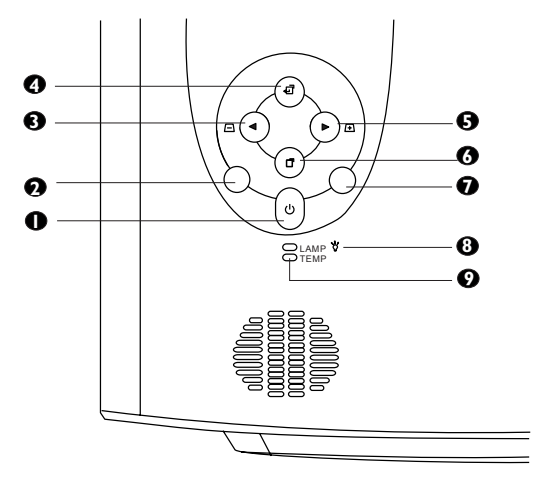

#### **P**ower

Presses and holds the **Power** key to turn the projector on or off.

#### **Auto 2**

Automatically determines the best picture settings for current received signals.

**4 Exit**

**3 Left/ Keystone -** 

**5 Right/ Keystone + 6 Menu**

**Menu** will display the menu system on screen. Press **Menu** again to access the sub-menus. **Left** and **Right** help you navigate among choices and settings in the menus and sub-menus. However, when the ixYourDLP. **@ALS**creen menu is not activated, the

**Left** and **Right** buttons will function

#### **Source 7**

Selects signal sources from among PC, Video, S-Video and YPBPR.

#### **Lamp Indicator 8**

The Lamp Indicator will light up when the lamp needs service, cooling or replacement. See "Lamp Information" on page 22 for more detailed information.

#### **Temp indicator 9**

The Temp indicator will flash when the system temperature is too high, which may occur if the projector is operated improperly. See "Temp Information" on page 24 for more detailed information.

(800) 281-8860 as **Keystone +/-** hot keys. THE TRUSTESS the Exit button to go back to TAMPS AND ACCESSORIES the main menu. Press **Exit** again to leave the menu system.

#### **Adjuster**

The projector is equipped with 2 quick-release adjuster feet. Push the buttons to adjust its tilt angle.

- 1. Lift the projector up and press the adjuster button to release the adjuster.
- 2. The adjuster will drop into position and be locked.

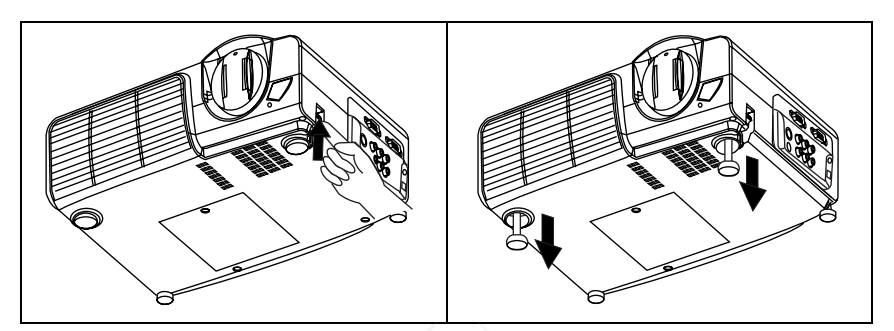

#### **Projector Features**

The projector integrates high-performance optical engine projection and a user-friendly design to deliver high reliability and ease of use.

The projector offers the following features:

- Small and light for portability
- Full-function remote control with laser pointer/ remote mouse function
- Hight quality manual zoom lens
- One-key auto-adjustment to display the best picture quality
- Easy digital keystone correction through hot keys to correct distorted images
- Adjustable color balance control for data/video display
- Ultra-high brightness projection lamp
- Ability to display 16.7 million colors
- On-screen menus in 8 languages: English, French, German, Italian, Spanish, Korean, Simplified Chinese, and Traditional Chinese.
- Switchable Normal/ Video mode for data/ video display
- Powerful AV function to provide high quality AV picture
- HDTV compatibility (YPBPR)

FixYour**DLote: The brightness of the projected image will vary depending on the ambient lighting conditions and contrast/brightness settings.**

 $(800)$  281-8860 ant.com **SOURCE FOR PROJECTOR LAMPS AND ACCESSORIES** 

## **Remote Control Description**

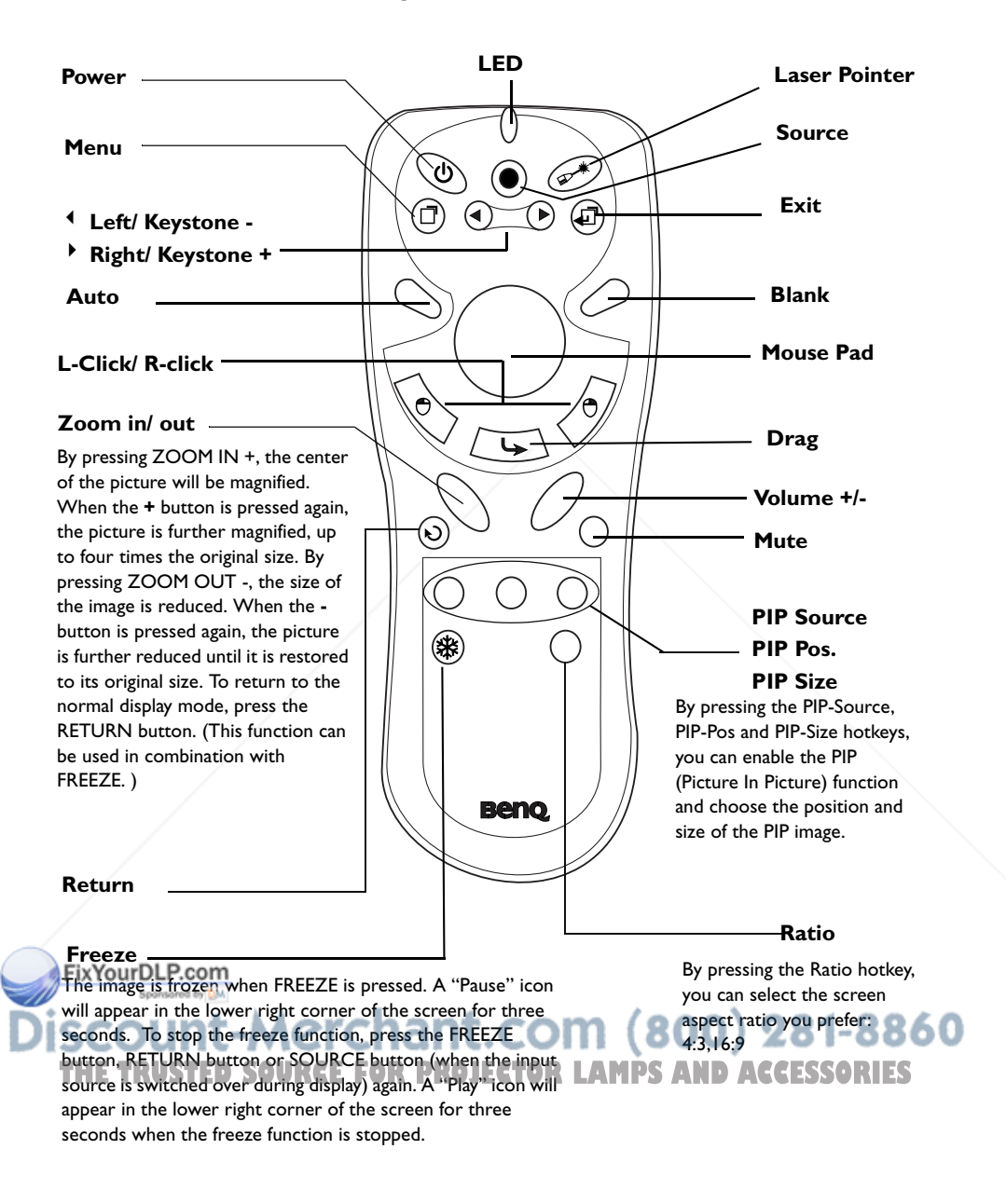

#### **Remote control effective range**

The remote sensors are located on the front and the back of the projector. It can function in a range of 30 degrees horizontally and 30 degrees vertically relative to a line that is a right angle to the remote sensors. The distance between the remote control and the remote sensors must be shorter than 6 meters (19.5 feet).

#### **Installing or Replacing Batteries**

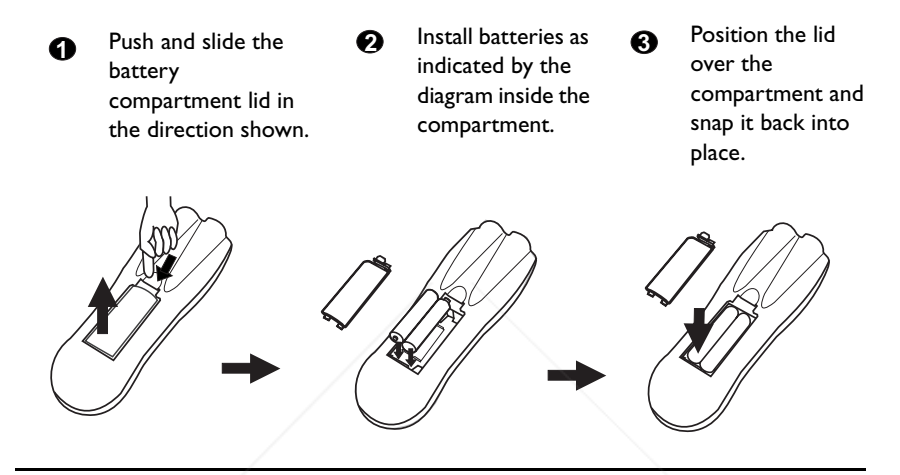

# **Caution**

**Avoid excessive heat and humidity. There may be danger of an explosion if batteries are incorrectly replaced. Replace only with the same or equivalent type recommended by the manufacturer. Dispose of used batteries according to the manufacturer's instructions.**

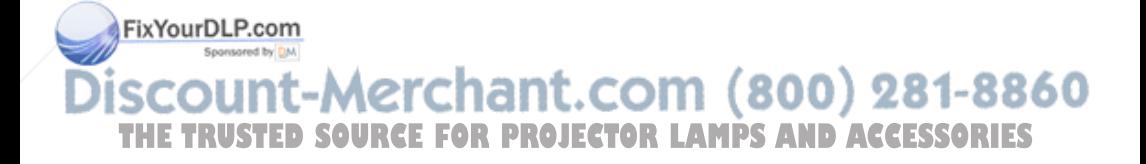

# **INSTALLATION**

## **Screen Size**

Place the projector at the required distance from the screen according to the desired picture size (see the table below).

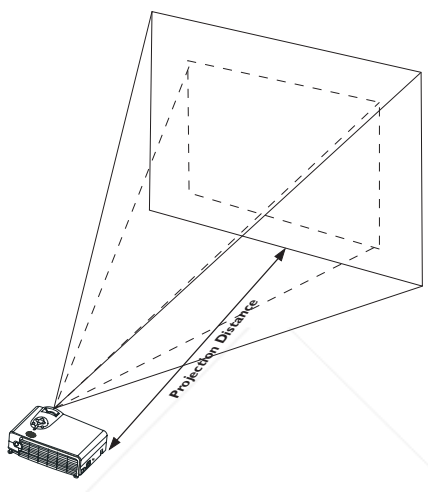

#### PB8230/ PB8220 (XGA) screen size chart

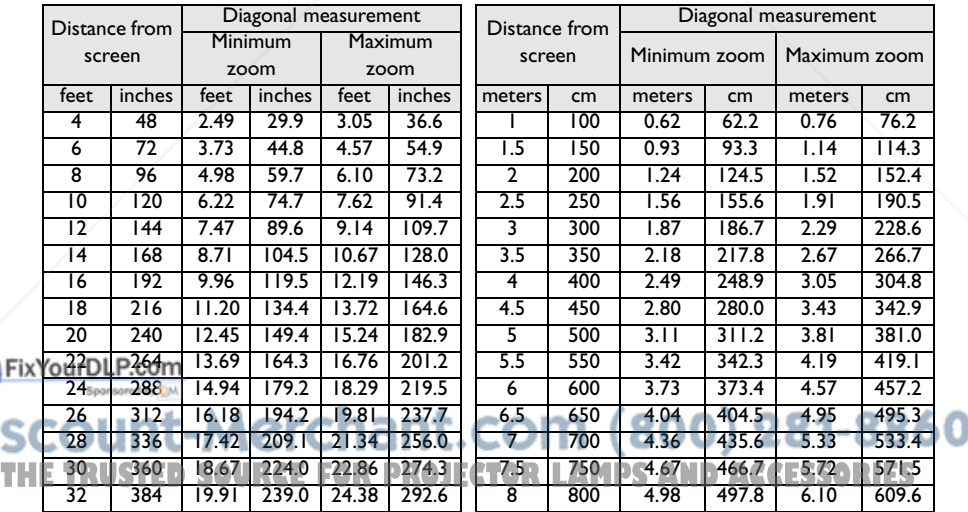

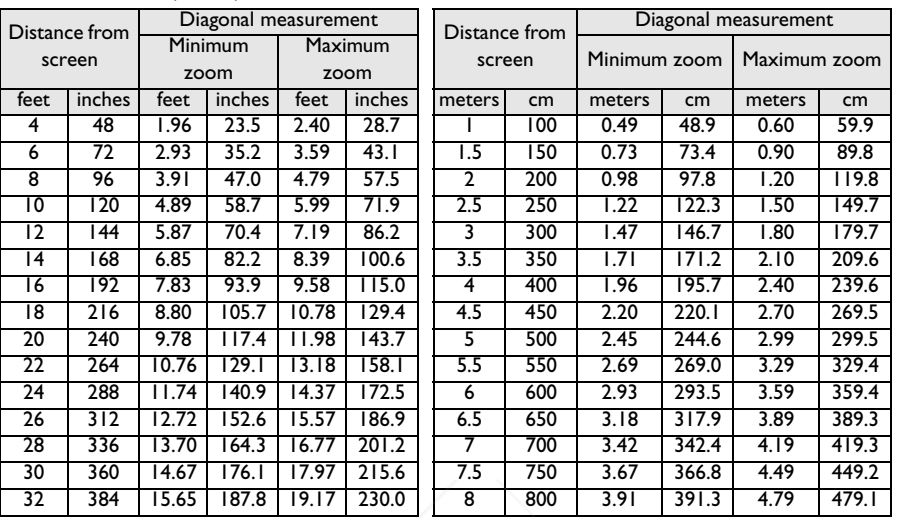

#### PB8120 (SVGA) screen size chart

## **Connecting to Various Equipment**

#### **HDTV description**

The projector is capable of displaying various High Definition TV display modes. Some of these sources are:

- Digital-VHS (D-VHS) player DVD player
	-
- Satellite Dish HDTV receiver DTV tuners
- 

Most of these sources will provide an analog component video output, a standard VGA output, or a YPBPR (default) format.

The projector is capable of accepting HDTV data through a YPBPR connector. Use a HDTV cable that came with your projector to display HDTV images.

The following standards are supported in the HDTV function:

- 480i 480p
	-
- 720p 1080i
- 

FixYourDIs as orefer to "Menu System" on page 15 for information on the HDTV OSD

selections.<br>N**unt-**Merchant.com (800) 281-8860 ו ור **THETRUSTEDSOURCEFORPROJECTORLAMPSANDACCESSORIES**

#### **Connecting to Various Equipment**

It only takes a few seconds to connect your projector to your desktop or notebook computer, VCR, or other systems. However, a Mac adapter (an optional accessory) is needed for connection to Macintosh computers.

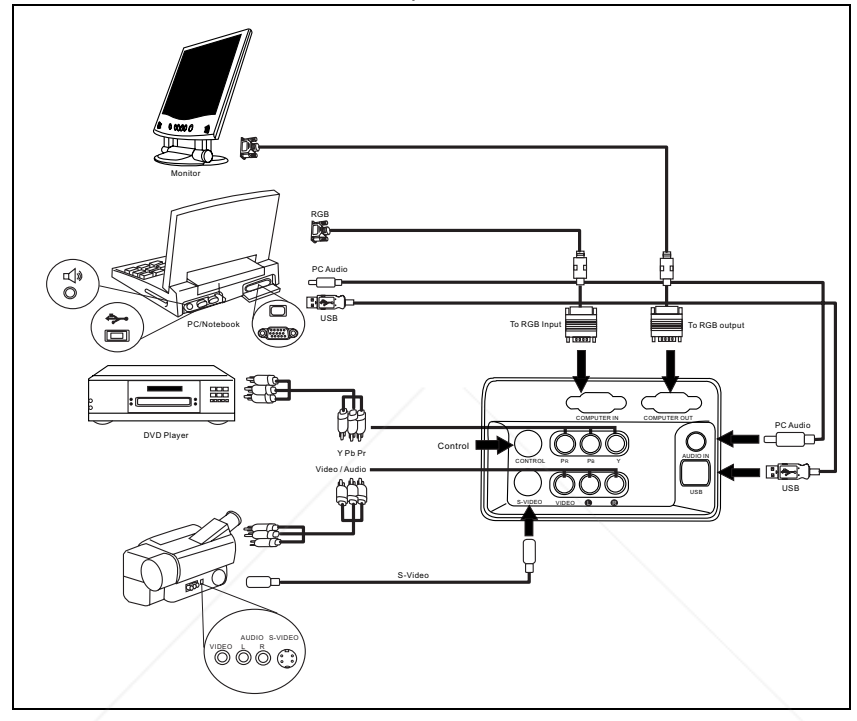

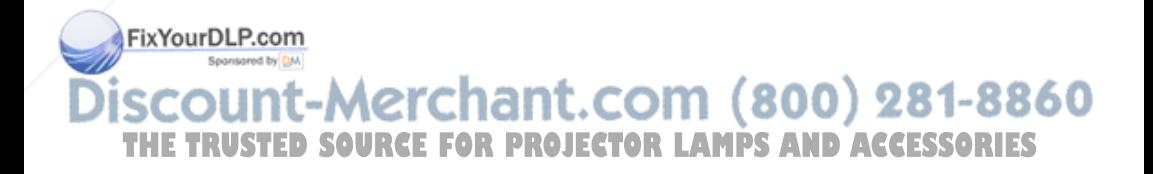

## **OPERATION**

## **Start Up**

1. Plug the power cord into a wall socket.

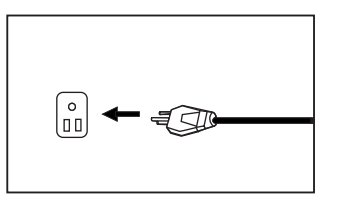

2. Turn on the main power switch.

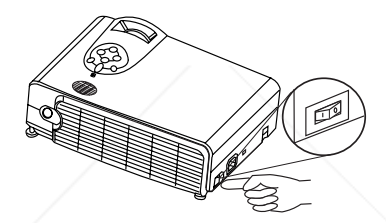

3. Press and hold POWER to start the unit. The back-lit POWER key flashes green and stays green when the power is turned on.

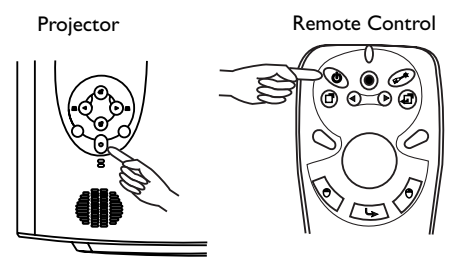

FixYourDWhen the power is turned off, there is a 120-second cooling period before the projector can be re-started.) Switch on all connected equipment.com (800) 281-8860

**THETRUSTEDSOURCEFORPROJECTORLAMPSANDACCESSORIES**

## **Digital Keystone Correction**

Keystoning refers to the situation where the projected image is noticeably wider at either the top or bottom. To correct this, press KEYSTONE +/- (hot key) on the control panel of the projector or on the remote control, and then adjust the sliding bar labeled Keystone, as needed. Press **+** to correct keystoning at the top of the image. Press **-** to correct keystoning at the bottom of the image.

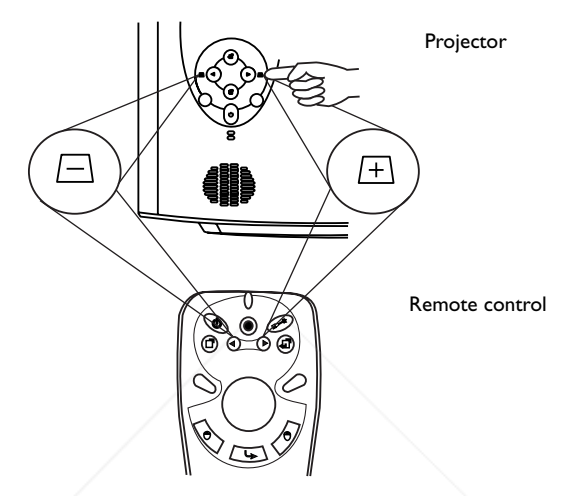

### **Auto Adjustment**

In some cases, you may need to optimize the picture quality. To do this, press the AUTO key on the control panel of the projector or on the remote control. Within 3 seconds, the built-in Intelligent Auto Adjustment function will re-adjust settings to provide the best picture quality.

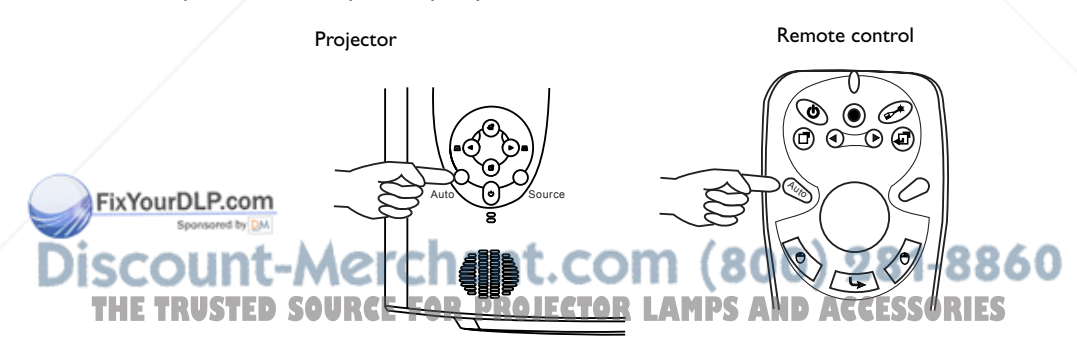

## **Source Selection**

When several input sources are available, press the SOURCE key to make a selection from the control panel of the projector or the remote control.

Auto \ (V) / Source

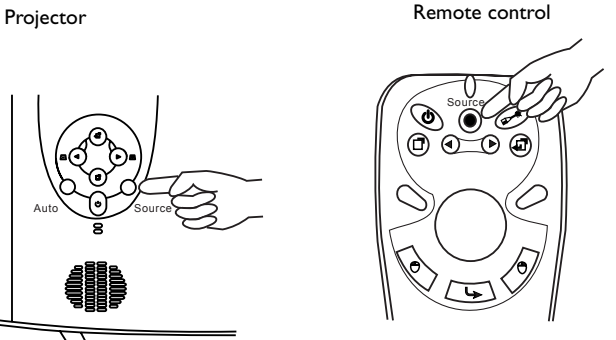

## **Menu System**

Press **Menu** for the main menu, and then press  $\bigotimes$  or  $\bigotimes$  to select a sub-menu. Press **Menu** again to select items in the sub-menu.

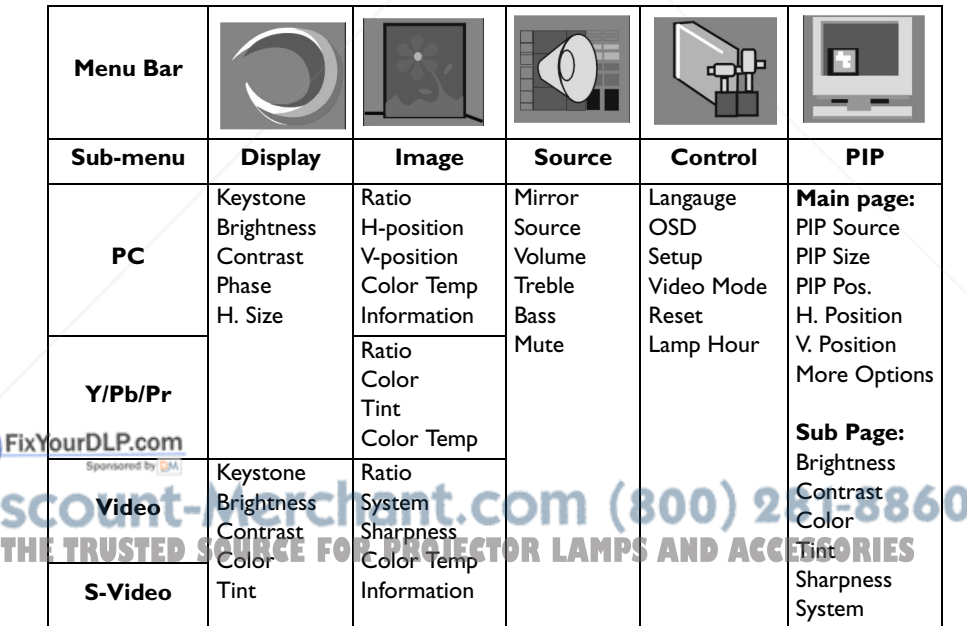

## **1. Display Menu**

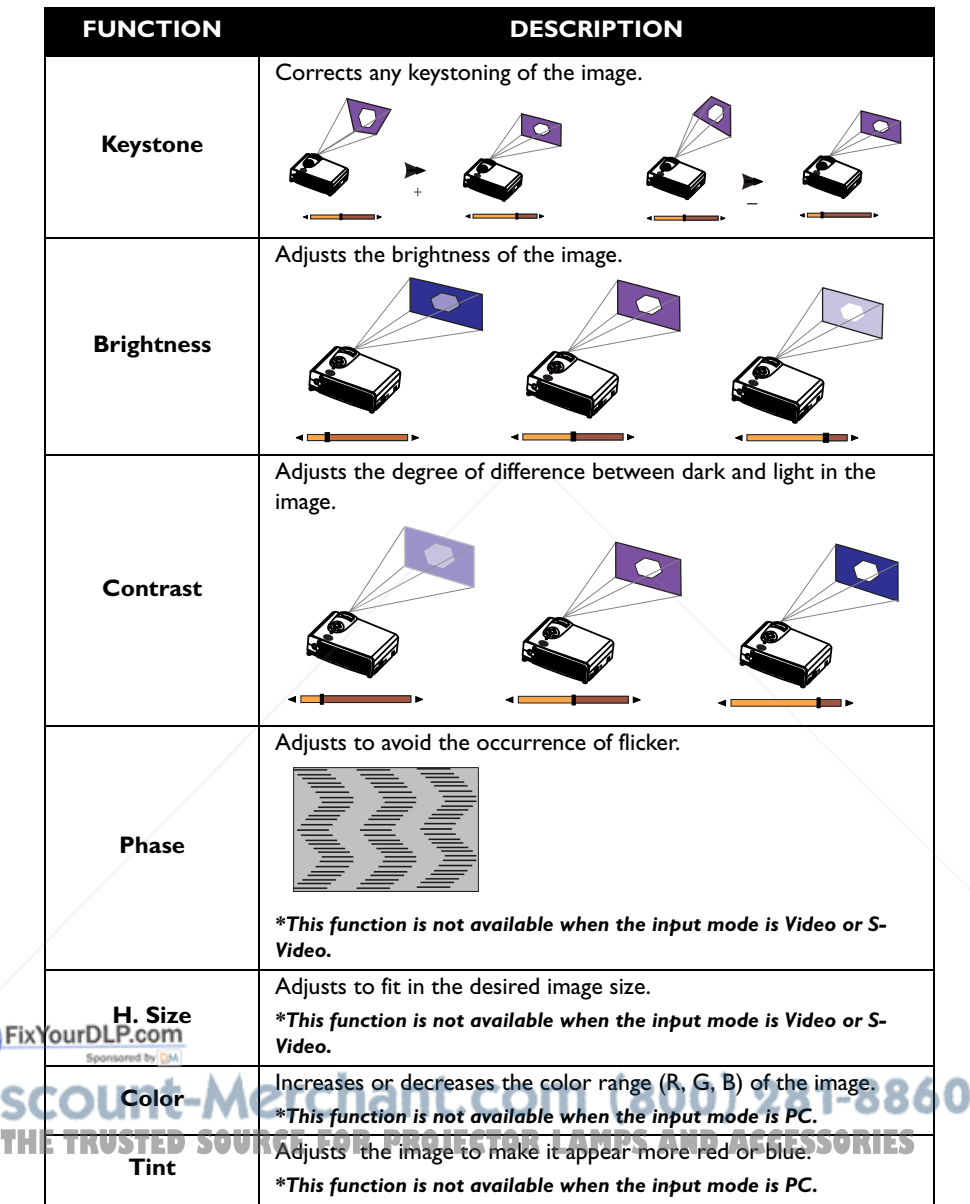

## **2. Image Menu**

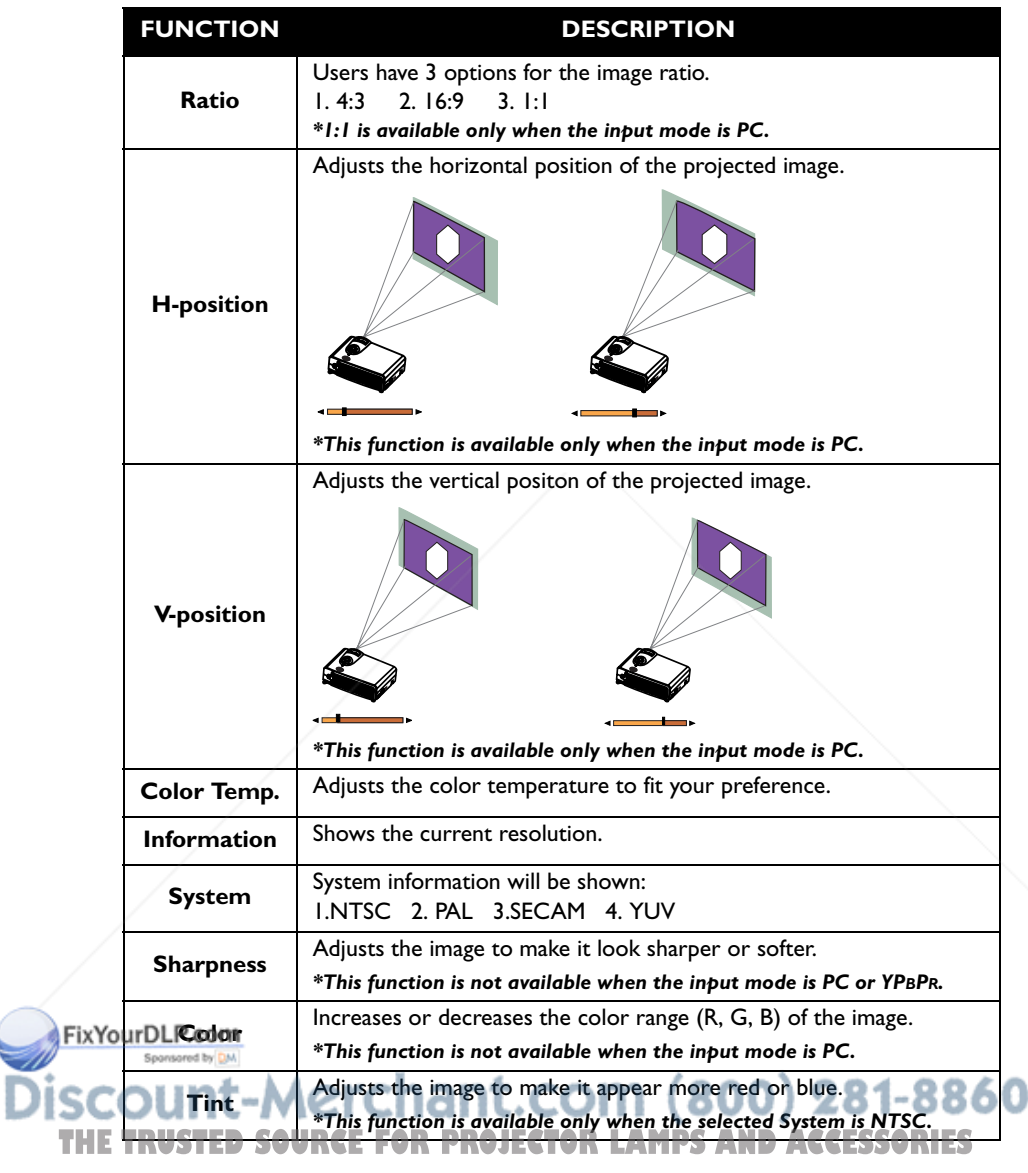

## **3. Source Menu**

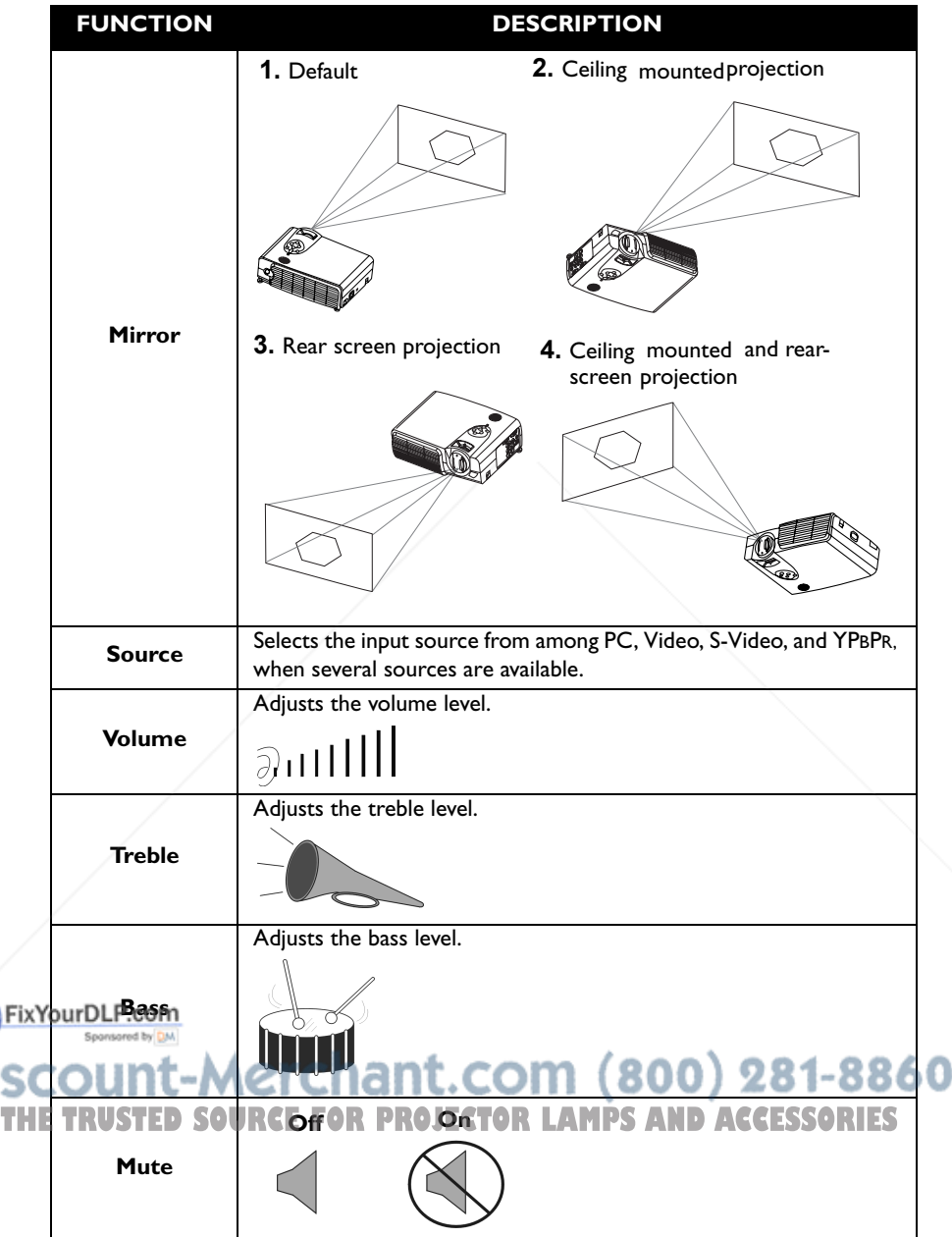

## **4. Control Menu**

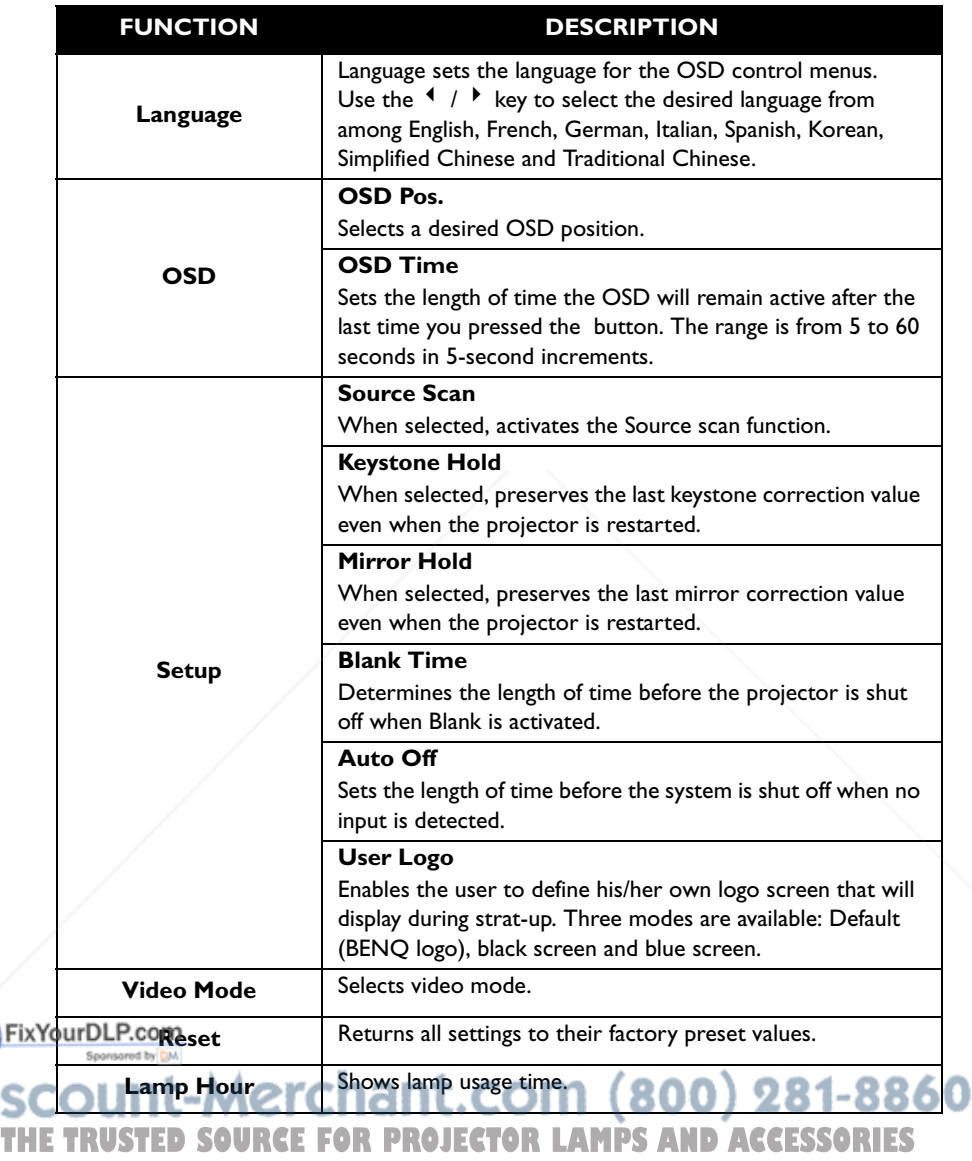

#### **5. PIP Menu**

These functions are available only when the input mode is PC and the PIP source is Video or S-Video.

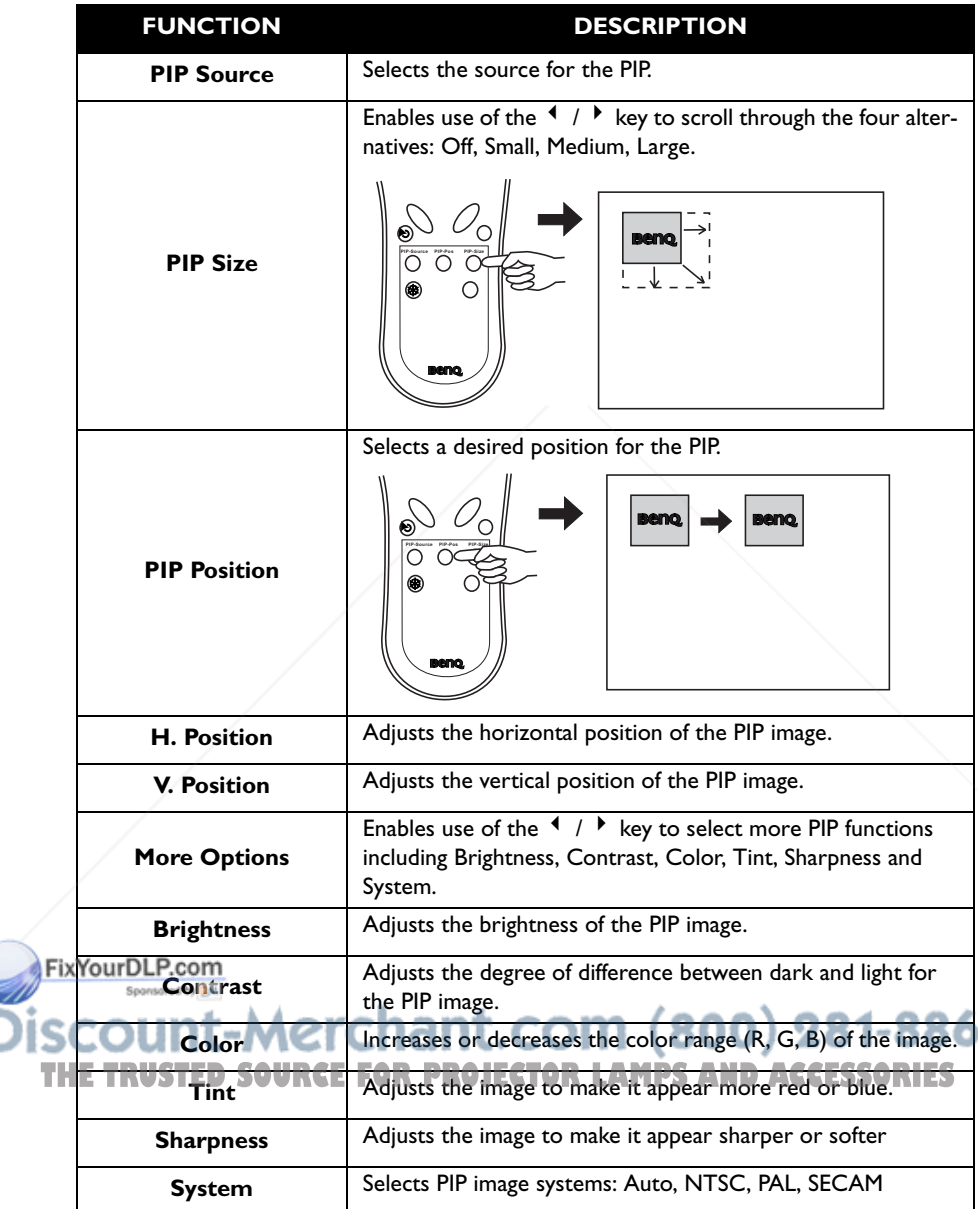

## **Shutdown**

1. Press and hold **POWER** and a warning message will appear. To turn off the projector, press **POWER** again.

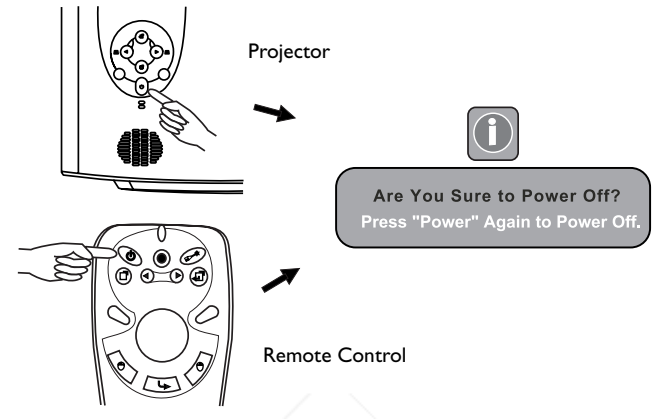

- 2. The fan will continue to run for approximately two minutes.
- 3. Turn off the main power switch.

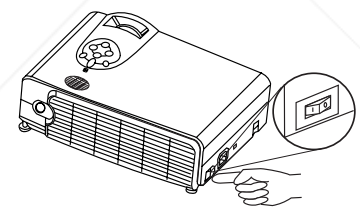

4. Disconnect the power cord from the wall socket.

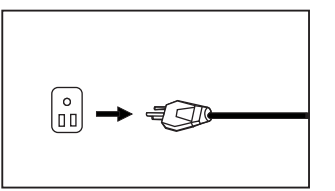

FixYourDLP.com

**Caution** Please do not unplug the power cord before POWER is shut down or du **THE TRUSTE the two-minute cooling process. LAMPS AND ACCESSORIES** 

**If the projector is not properly shut down, to protect the lamp, the system will detect this and cool the lamp for two minutes automatically before turning on again.**

# **MAINTENANCE**

## **Lamp Information**

#### **Use and Replacement of the Lamp**

When the Lamp Indicator lights up red or a message appears suggesting the time of lamp replacement, please install a new lamp or consult your dealer. An old lamp could cause a malfunction in the projector and in rare instances may even explode.

#### **Lamp LED Indicators**

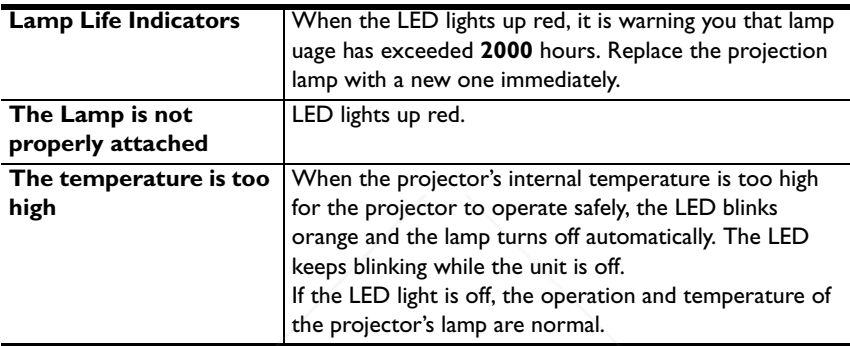

## **Caution**

**The LAMP indicator will light up if the lamp becomes too hot. Turn off the power and let the projector cool for 45 minutes. If the LAMP indicator is still red when turning the power on, please contact your dealer.**

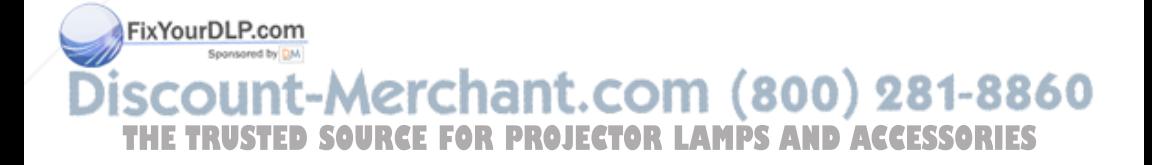

#### **Lamp Replacement**

# **Caution**

**To reduce the risk of electrical shock, always turn off the projector and disconnect the power cord before changing the lamp.** 

- 1. Turn off the projector. Disconnect the power cord from the outlet and the projector.
- 2. Loosen the screw and remove the lamp cover. If the lamp is hot, avoid burns by waiting 45 minutes until the lamp has cooled.
- 3. Loosen the 3 screws. (It is strongly recommended that you use a magnetic-head screwdriver.) Pull the handle to remove the lamp housing. If the screws are not loosened completely, they could injure your fingers. Do not insert your hand into the box after the lamp is removed. If you touch the optical components inside, this could cause color unevenness in projected images.
- 4. Replace the lamp with a new one. Insert it into the projector, and tighten the screws firmly. Loose screws may cause a bad connection, which may result in malfunction.
- 5. Re-install the lamp cover and tighten the screw. **Do not turn on the power with the lamp cover removed.** Whenever the lamp is FixYourDLP.comaced, reset the total lamp operation time. **Do not reset if the lamp is not replaced as this could** THE TRUST<del>ELIS CONRIGE FOR PROJECTOR LAMPS AND ACCESSORIES</del>

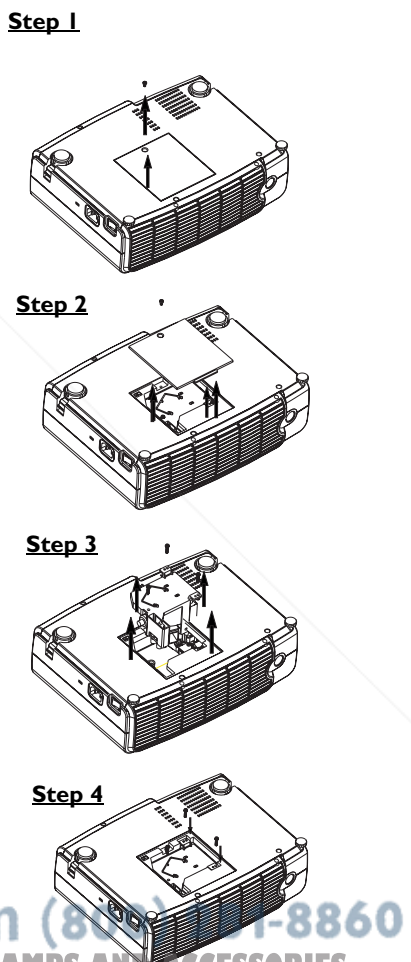

# **Caution**

**To reduce the risk of severe burns, allow the projector to cool for at least 45 minutes before replacing the lamp.**

**To reduce the risk of injuries to fingers and damage to internal components, use caution when removing lamp glass that has shattered into sharp pieces.**

**To reduce the risk of injuries to fingers and/or compromising image quality by touching the lens, do not touch the empty lamp compartment when the lamp is removed.**

**This lamp contains mercury. Consult your local hazardous waste regulations to dispose of this lamp in a proper manner.**

#### **Resetting Lamp Hours**

If you replace the lamp after 2000 hours of operation, please follow the instructions below within 10 minutes of powering on.

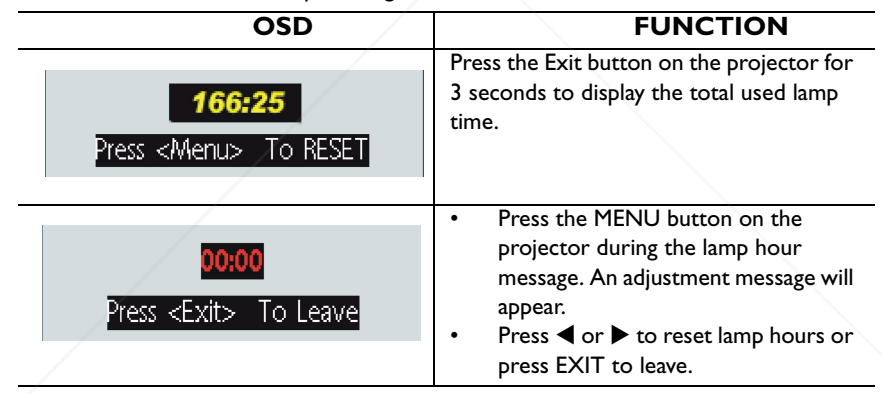

## **Temp Information**

When the LED lights up, it is warning you of the following possible problems:

FixYourDLP.com internal temperature is too high.

52msored The fans are not working.

Turn off the projector and contact qualified service personnel for further help. **THETRUSTEDSOURCEFORPROJECTORLAMPSANDACCESSORIES**

## **Service Information**

#### **Accessories (included in the standard package)**

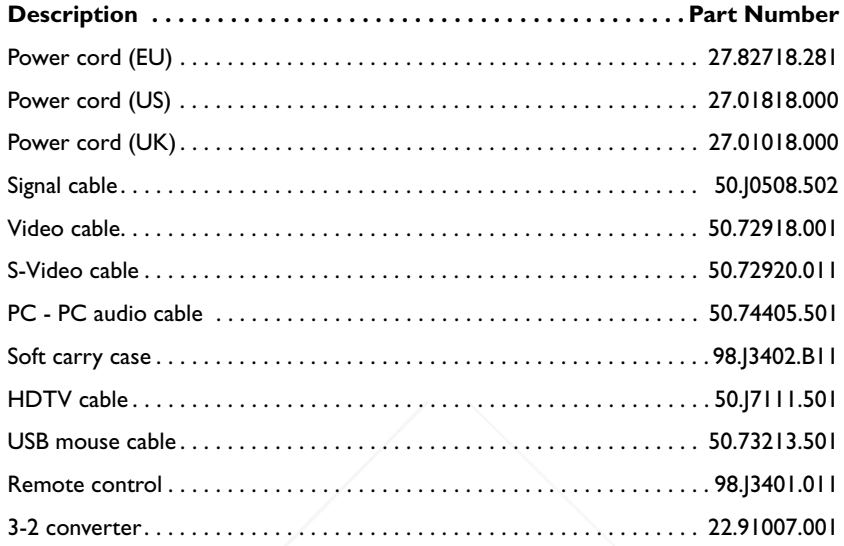

#### **Optional Accessories (not included in the standard package)**

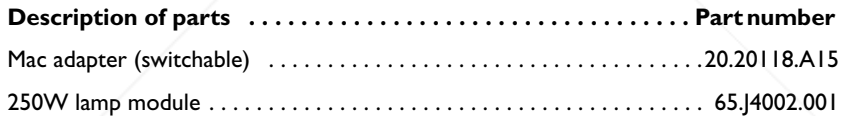

#### **Ordering Parts or Getting Information**

For product information, product assistance, service information, or to order accessories, please visit the BENQ Corporation website at http://www.BenQ.com.

FixYourDLP.com count-Merchant.com (800) 281-8860 THE TRUSTED SOURCE FOR PROJECTOR LAMPS AND ACCESSORIES

# **TROUBLESHOOTING**

## **Common Problems & Solutions**

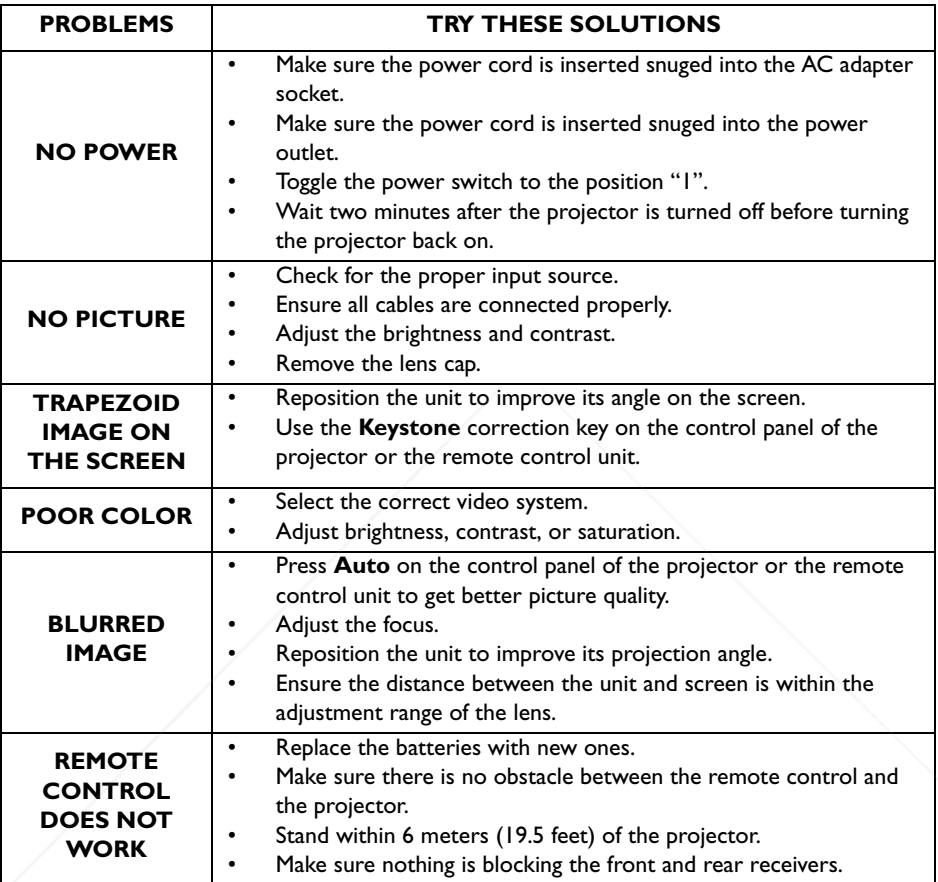

FixYourDLP.com count-Merchant.com (800) 281-8860 **THE TRUSTED SOURCE FOR PROJECTOR LAMPS AND ACCESSORIES** 

## **Status Messages**

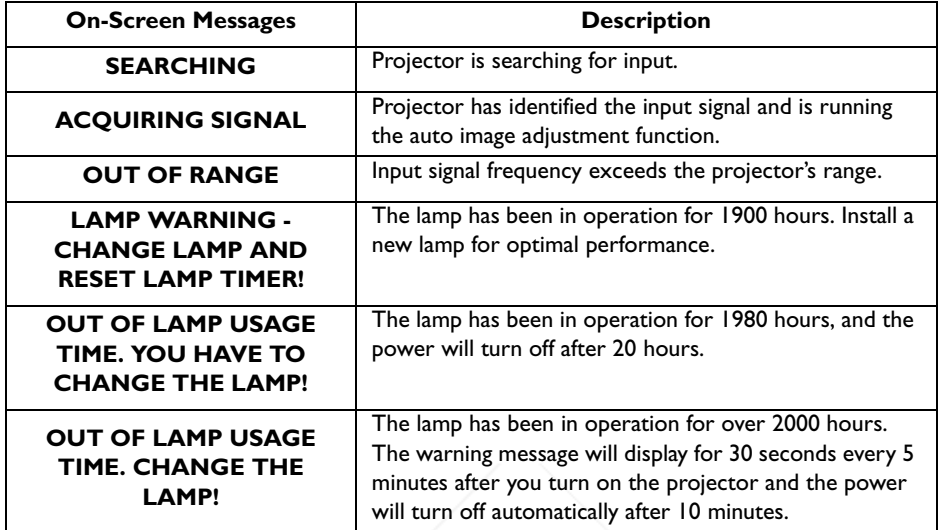

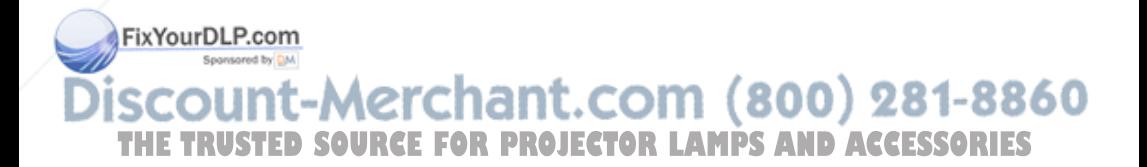

# **SPECIFICATIONS**

## **Projector Specifications**

#### **Technical Specifications**

**Note: All specifications are subject to change without notice.** 

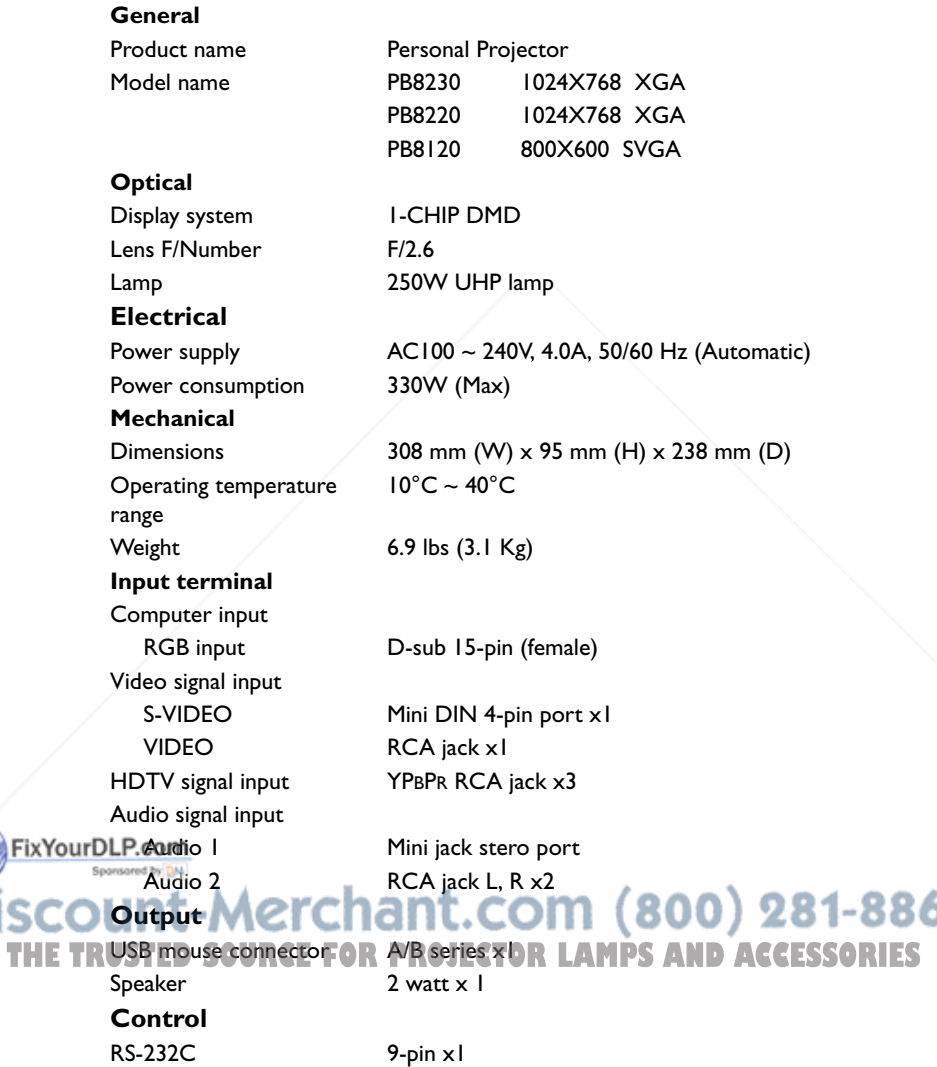

60

visc

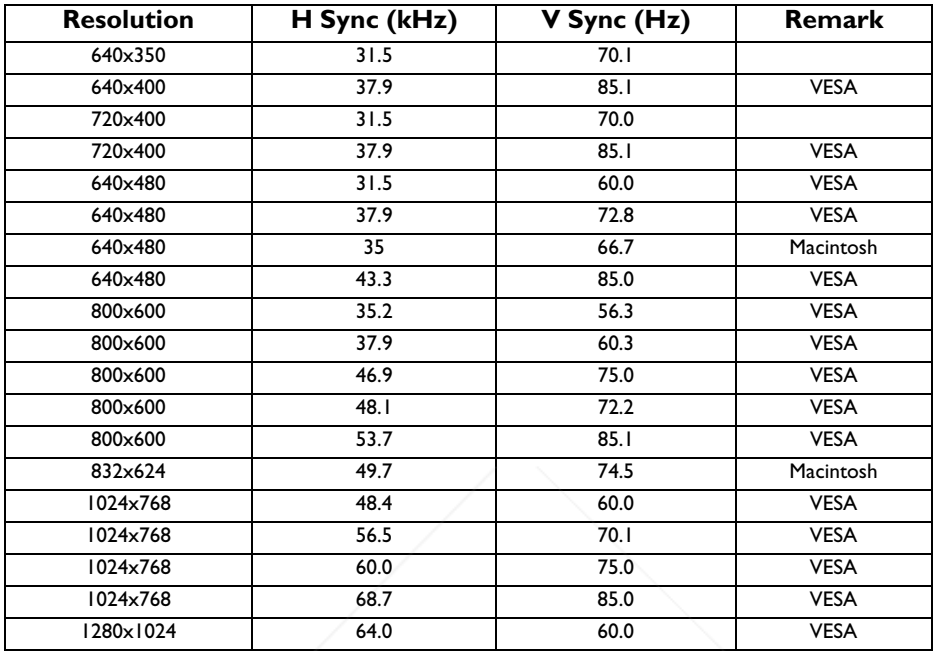

## **Timing Chart**

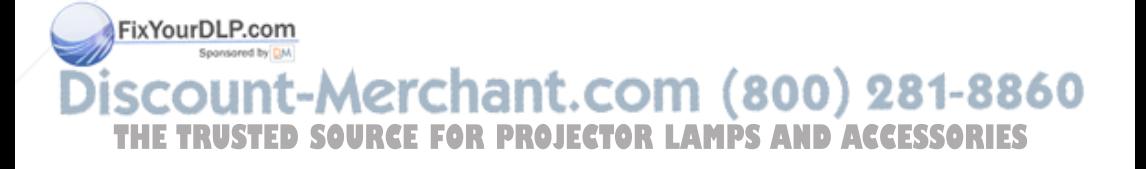

# **DIMENSIONS**

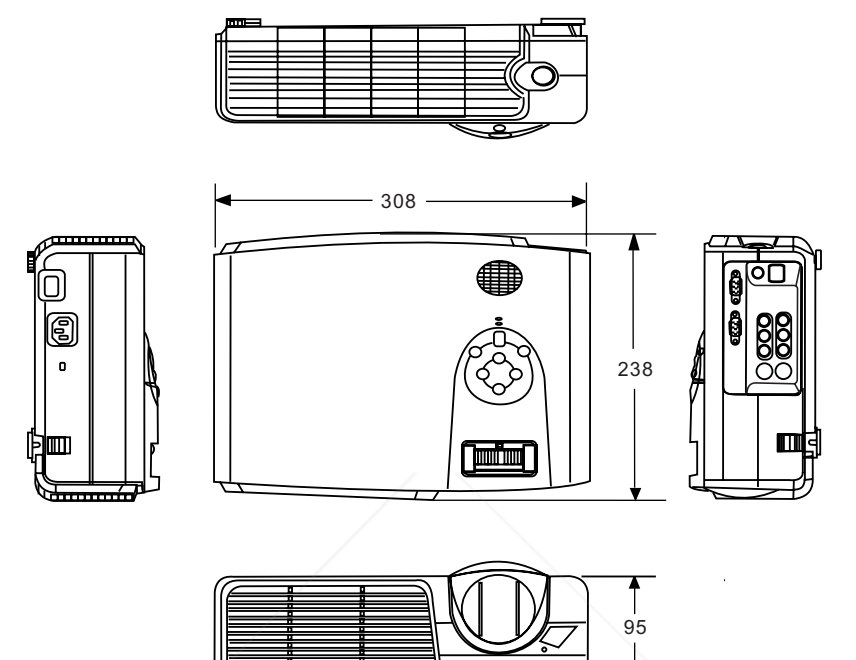

Unit: mm

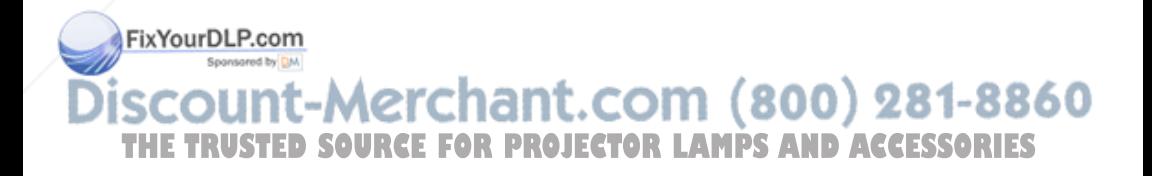

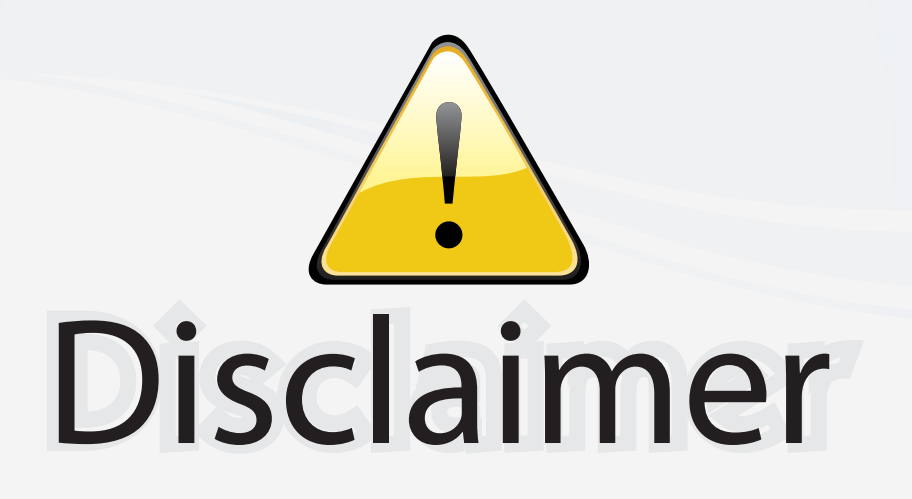

This user manual is provided as a free service by FixYourDLP.com. FixYourDLP is in no way responsible for the content of this manual, nor do we guarantee its accuracy. FixYourDLP does not make any claim of copyright and all copyrights remain the property of their respective owners.

About FixYourDLP.com

FixYourDLP.com (http://www.fixyourdlp.com) is the World's #1 resource for media product news, reviews, do-it-yourself guides, and manuals.

Informational Blog: http://www.fixyourdlp.com Video Guides: http://www.fixyourdlp.com/guides User Forums: http://www.fixyourdlp.com/forum

FixYourDLP's Fight Against Counterfeit Lamps: http://www.fixyourdlp.com/counterfeits

# Sponsors:

RecycleYourLamp.org – Free lamp recycling services for used lamps: http://www.recycleyourlamp.org

Lamp Research - The trusted 3rd party lamp research company: http://www.lampresearch.com

Discount-Merchant.com – The worlds largest lamp distributor: http://www.discount-merchant.com

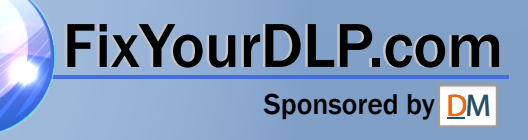